## INSTRUCTIVO CORREO SEDNARINO.GOV.CO

**ESTE PEQUEÑO INSTRUCTIVO LE EXPLICA DE UNA MANERA SECILLA COMO INGRESAR A LA CUENTA INSTITUCIONAL @sednarino.gov.co** 

**SERVICIOS** INFORMATICOS SED

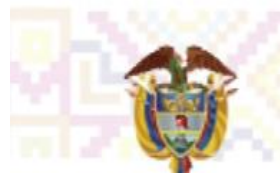

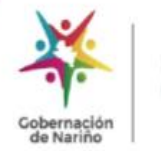

**COMO INGRESAR A LA CUENTA INSTITUCIONAL @sednarino.gov.co**

1. Abra su navegador web

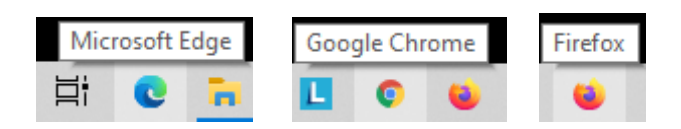

2. En la barra de direcciones URL digit[e https://mail.office365.com](https://mail.office365.com/) y en su teclado presione la tecla Enter

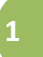

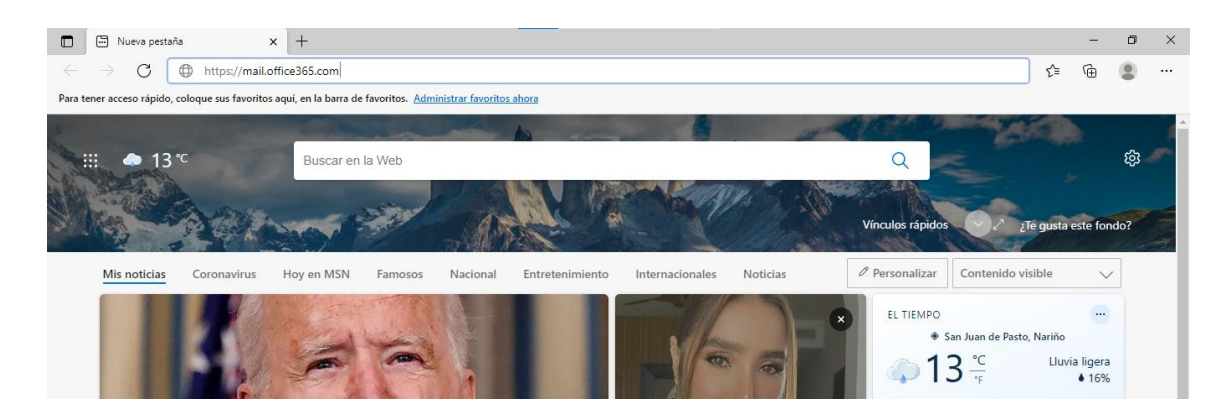

3. El navegador abrirá en la página el acceso al correo electrónico:

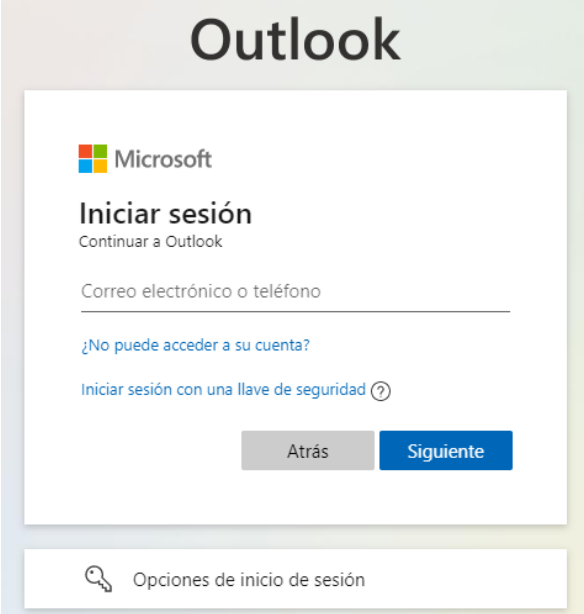

4. En el cajón de texto debe escribir la dirección de correo electrónico asignado (reemplace las x con las letras correspondientes a su correo electrónico institucional)

estra Misión: Garantizar el derecho fundamental a la educación pública, a través<br>procesos administrativos, firancieros, culturales y pedagógicos que permitan<br>jorar la cobertura, elíciencia, calidad y pertinencia educativa

SEDE ADMINISTRATIVA<br>Gobernación de Natiño - Cra. 42B No 18A - 85 Barrio Pandiaco / Pasto Natiño (Colombia)<br>Conmutador: (57) 2 7333737 - Código Postal: 520002 / 087<br>www.sednarino.gov.co - sednarino@narino.gov.co

CALLER COMPANY CALL COMPANY

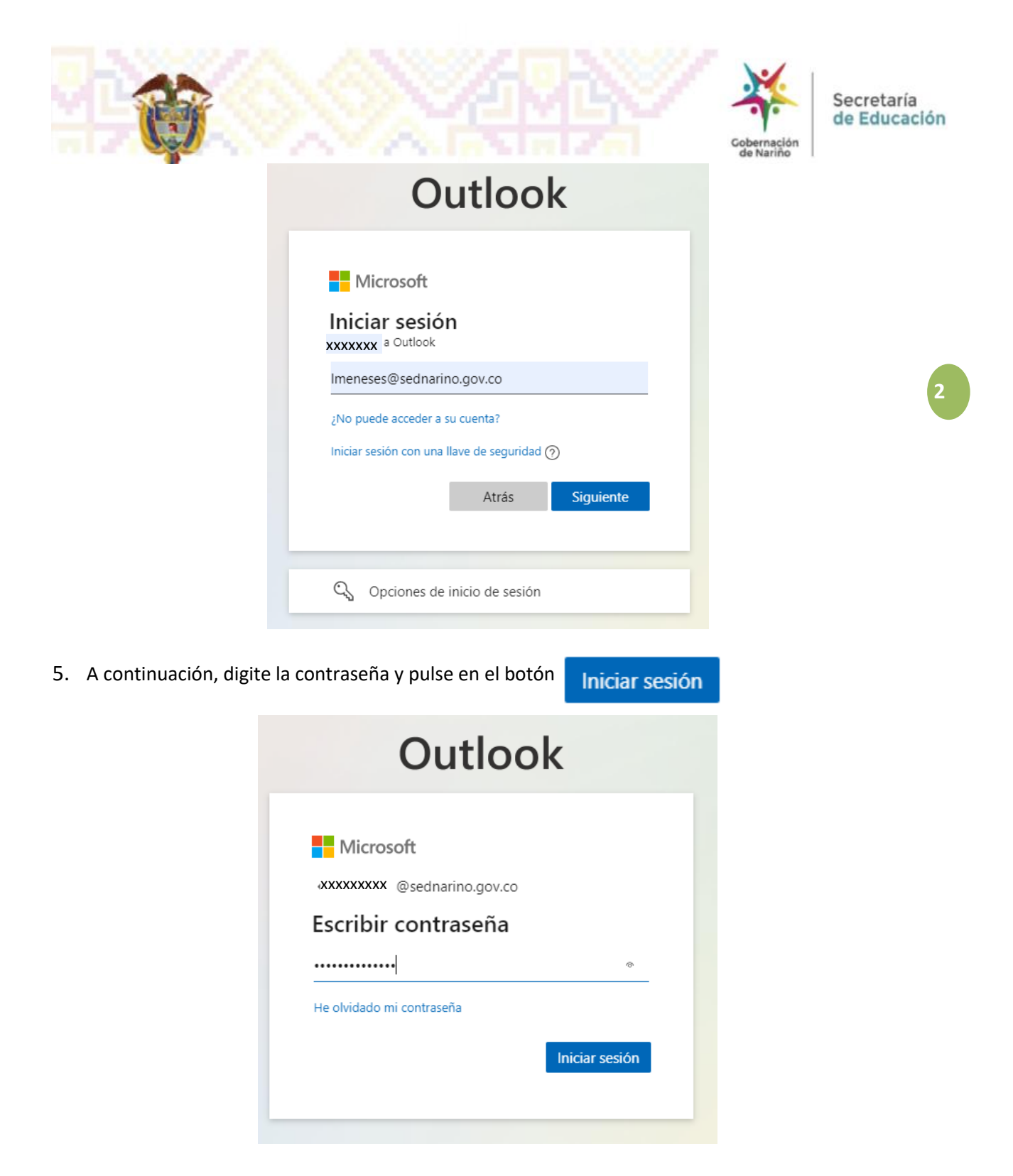

La clave de inicio por primera sesión es: Educacion2021\* El sistema le pedirá actualizar su nueva contraseña y confirmar.

Pulse el botón iniciar sesión, e ingresa a su correo.

**CONFIDENCIAL** 

**CONTROLLER** 

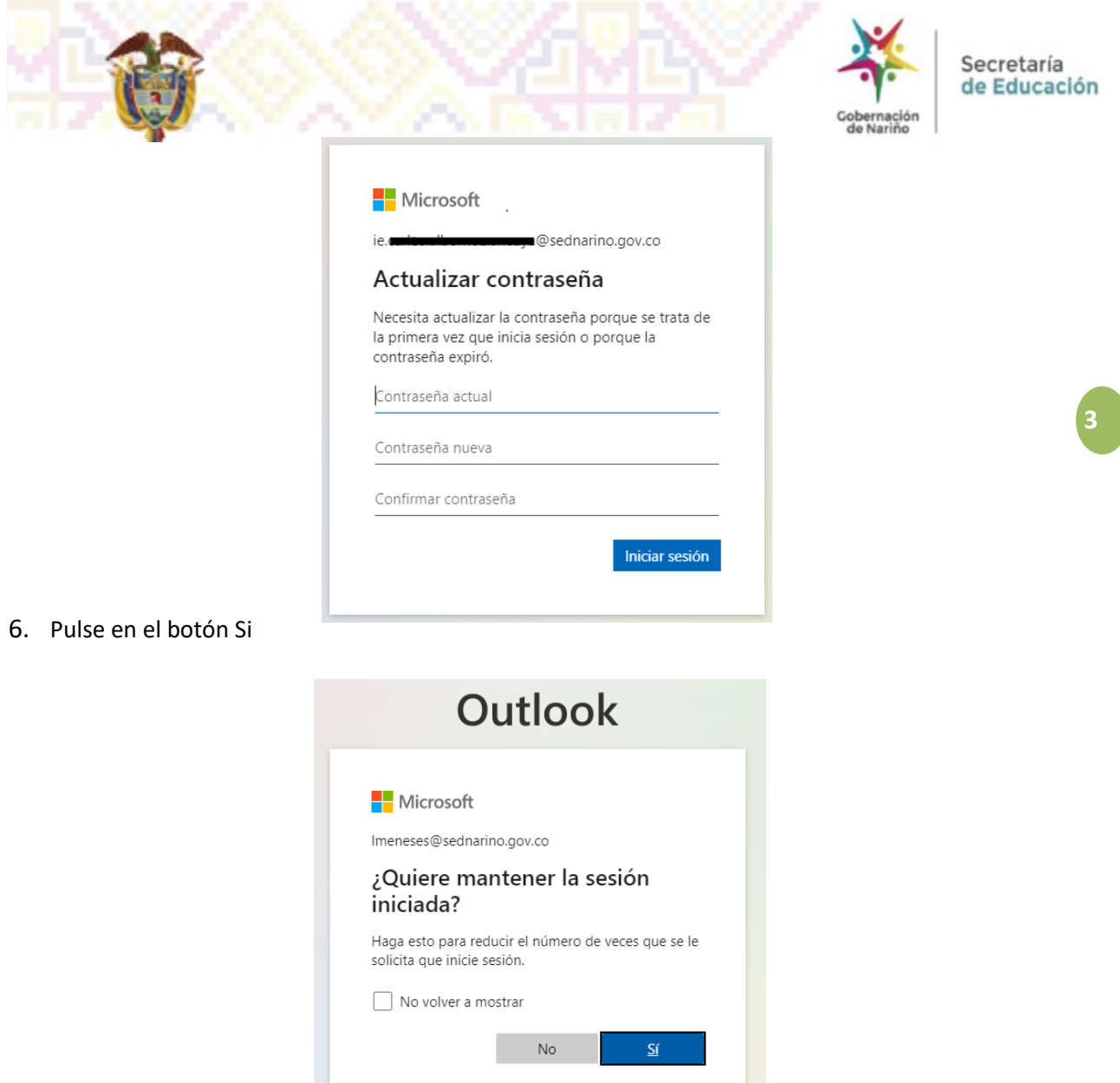

7. En este momento puede visualizar la bandeja de entrada de su cuenta de correo electrónico

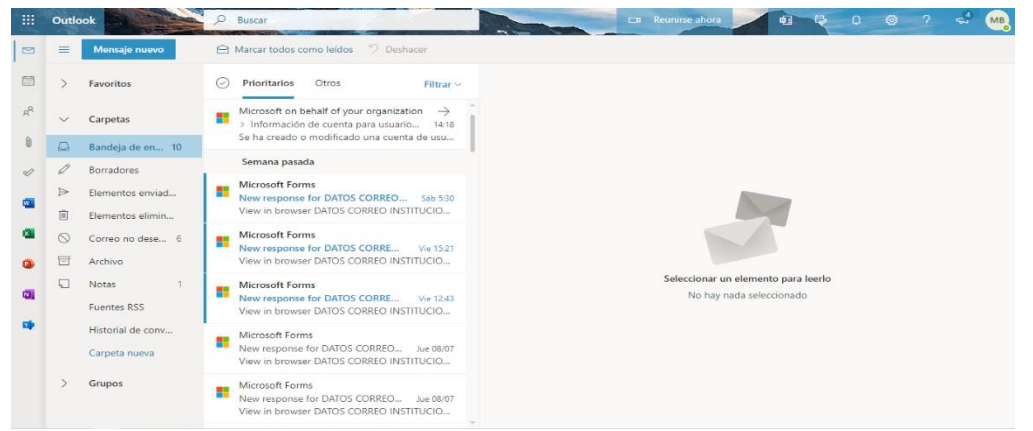

PO VOTO COTO CON CONTRACTO CON CONTRACTO CON CONTRACTO Nuestra Misión; Garantizar el derecho fundamental a la educación pública, a través<br>de procesos administrativos, firancieros, culturales y pedagógicos que permitan<br>mejorar la codentura, eficiencia, calidad y pertinencia edu SEDE ADMINISTRATIVA<br>Gobernación de Nariño - Cra. 428 No 18A - 85 Barrio Pandiaco / Pasto Nariño (Colombia)<br>Conmutador: (57) 2 7333737 - Código Postal: 520002 / 087<br>www.sednarino.gov.co - sednarino@narino.gov.co

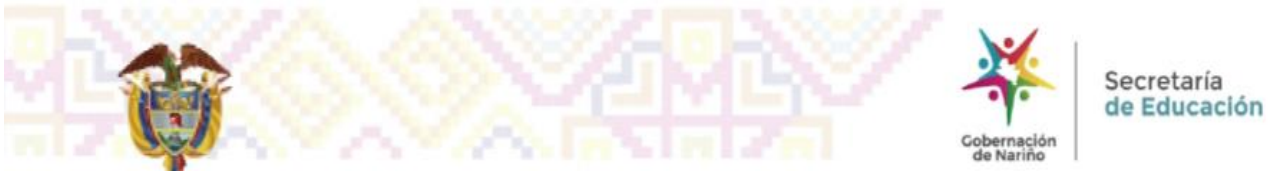

- 8. El manejo de su correo electrónico es muy intuitivo y similar a cualquier cuenta de correo electrónico que Ud. haya manejado anteriormente.
- 9. **No olvide cerrar la sesión**, tan pronto termine su trabajo con su correo electrónico, para ello ubíquese en el botón superior derecho con las letras iniciales de su cuenta, de clic y escoja la opción Cerrar sesión.

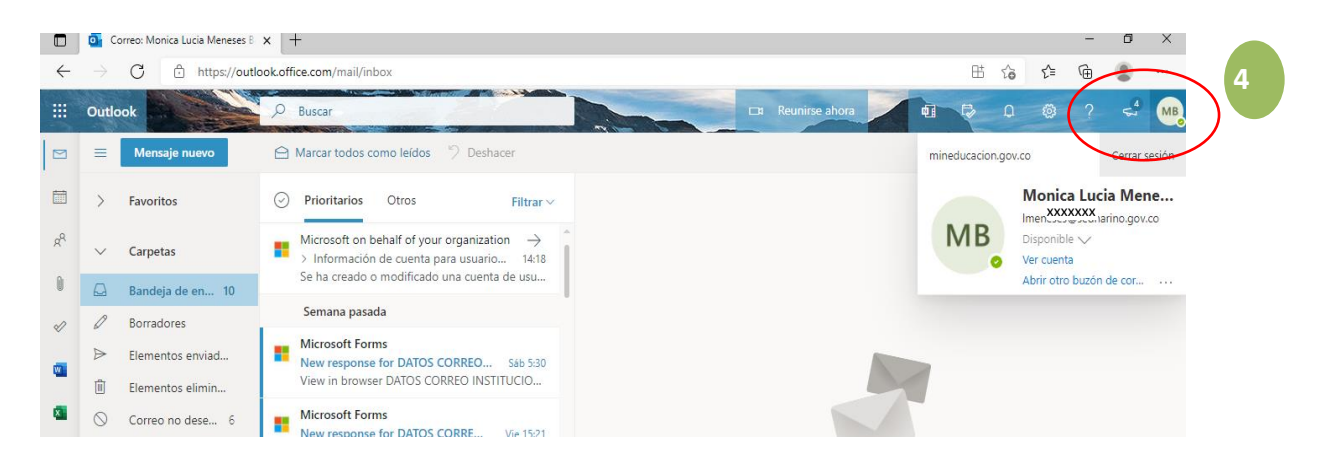

10. De esta forma habrá cerrado su sesión y habrá concluido su trabajo en su correo electrónico institucional.

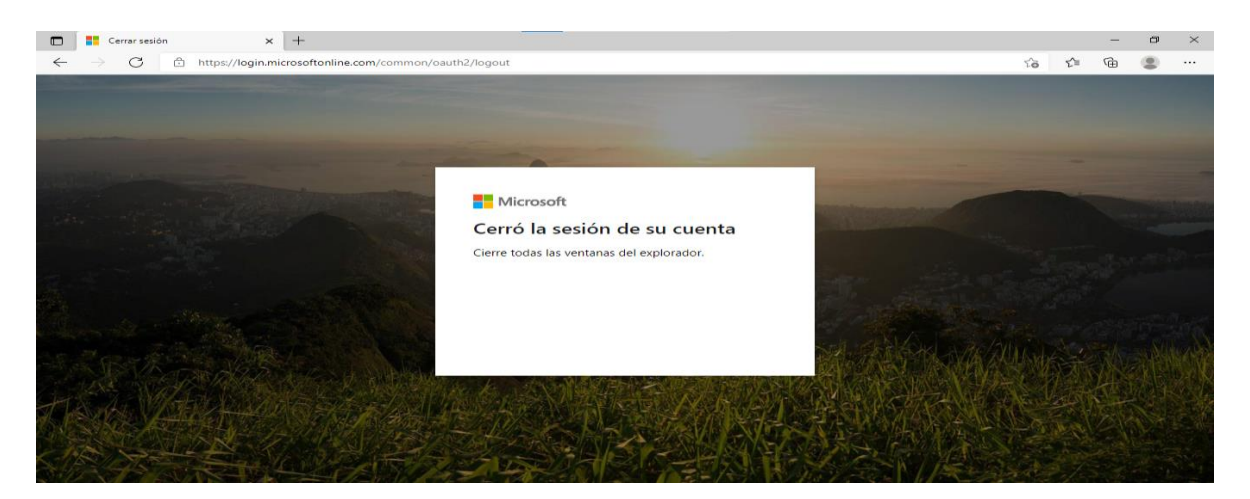

## SERVICIOS INFORMATICOS SECRETARIA DE EDUCACION DEPARTAMENTAL

¡Gracias por su atención!

**MONDAY CARD CONTROLS ARE A CONTROL TO CONTRACTOR CONTROLS ON THE STATE OF A CONTRACTOR OF A CONTRACTOR OF A CONTRACTOR OF A CONTRACTOR OF A CONTRACTOR OF A CONTRACTOR OF A CONTRACTOR OF A CONTRACTOR OF A CONTRACTOR OF A C** 

Nuestra Misión; Garantizar el derecho fundamental a la educación pública, a través<br>de procesos administrativos, financieros, culturales y pedagógicos que permitan<br>mejorar la colaeriura, elíciencia, calidad y pertinencia ed

SEDE ADMINISTRATIVA<br>Gobernación de Natiño - Cra. 42B No 18A - 85 Barrio Pandiaco / Pasto Natiño (Colombia)<br>Conmutador: (57) 2 7333737 - Código Postal: 520002 / 087<br>www.sednarino.gov.co - sednarino@narino.gov.co